# **EPSON**

CMOS 4-bit Single Chip Microcomputer E0C62 Family Assembler Package

# **Quick Reference** for Development

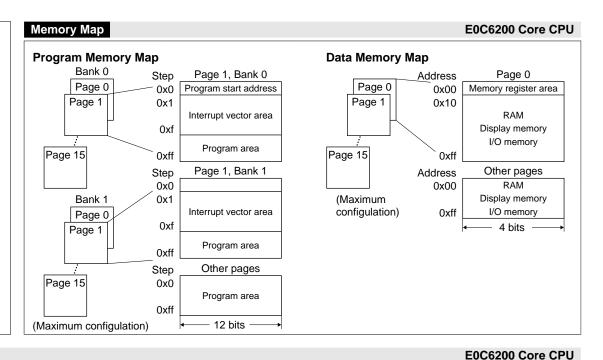

#### Registers Registers **Flags** 8 7 Program counter Flag register I D Z C PCB-**PCP PCS** NBP-NPP I: Interrupt flag (1: Enabled, 0: Disabled) ΙX Index register X D: Decimal flag (1: Decimal adjustment on, 0: Decimal adjustment off) XP XH XL Z: Zero flag (1: Zero, 0: Non zero) C: Carry flag (1: Carry/borrow, 0: No carry) ΙY Index register Y ΥP YΗ YL SP Stack pointer SPH SPL Α Data register A В Data register B

Instruction List (1) E0C6200 Core CPU

### Symbols in the Instruction List

### Registers/Register Data

Data register A or its contents (4 bits) A: B: Data register B or its contents (4 bits)

X: Register XHL or its contents (8 low-order bits of the IX register) XP. Register XP or its contents (4 high-order bits of the IX register) XH: Register XH or its contents (4 high-order bits of the XHL register) XL: Register XL or its contents (4 low-order bits of the XHL register) Y٠ Register YHL or its contents (8 low-order bits of the IY register) YP. Register YP or its contents (4 high-order bits of the IY register) YH: Register YH or its contents (4 high-order bits of the YHL register) YL: Register YL or its contents (4 low-order bits of the YHL register)

F: Flag register F or its contents (4 bits) SP: Stack pointer SP or its contents (8 bits)

SPH: Stack pointer SPH or its contents (4 high-order bits of the stack pointer) SPL: Stack pointer SPL or its contents (4 low-order bits of the stack pointer)

NBP: New bank pointer NBP or its contents (1 bit) NPP. New page pointer NPP or its contents (4 bits) PCB: Program counter bank PCB or its contents (1 bit) PCP: Program counter page PCP or its contents (4 bits) PCS: Program counter step PCS or its contents (8 bits)

PCSH: 4 high-order bits of PCS (4 bits) PCSL: 4 low-order bits of PCS (4 bits)

### Memory/Addresses/Memory Data

MX, M(X): Data memory addressed by IX or the contents of the specified memory MY. M(Y): Data memory addressed by IY or the contents of the specified memory

Mn. M(n): Data memory addressed by n (n = 0 to 0xf) or the contents of the specified memory

M(SP): Stack addressed by SP or the contents of the stack address

#### Immediate Data

5-bit immediate data or a label (0x0-0x1f) p: s: 8-bit immediate data or a label (0x0-0xff)

8-bit immediate data (0x0–0xff) I, x, y: i-4-bit immediate data (0x0-0xf)

4-bit address for specifying Mn (0x0–0xf) n:

2-bit immediate data for specifying a register or a data memory r, q:

|    | r  | (  | 7  | Register/memory |
|----|----|----|----|-----------------|
| r1 | r0 | q1 | q0 | specified       |
| 0  | 0  | 0  | 0  | Α               |
| 0  | 1  | 0  | 1  | В               |
| 1  | 0  | 1  | 0  | MX              |
| 1  | 1  | 1  | 1  | MY              |

#### **Functions**

Indicates that the right item is loaded or set to the left item.

Addition Subtraction &: AND OR XOR NOT

### Flags

+:

-:

1:

Z: Zero flag C: Carry flag 1: Interrupt flag D: Decimal flag Not changed Set (1), reset (0) or not changed

1: Set (1) 0: Reset (0)

Indicates that the instruction performs a decimal operation if the D flag is set.

#### Clk

Indicates the number of execution cycles.

Instruction List (2) E0C6200 Core CPU

| 01 1111 11     | Mner   | nonic   |             |         |             |           | F     | lags                                   | T   |                                                                                                    |
|----------------|--------|---------|-------------|---------|-------------|-----------|-------|----------------------------------------|-----|----------------------------------------------------------------------------------------------------|
| Clasiffication | Opcode | Operand | MSB         | Code    | 9           | LSB       | 1 [   | DZC                                    | Clk | Function                                                                                                    |
| Branch         | PSET   | р       | 1 1 1       | 0 0 1 0 | р           |           | _ -   |                                        | 5   | NPB←p[4], NPP←p[3:0]                                                                                                    |
| instructions   | JP     | s       | 0 0 0       | 0 0     | s           | ' '       | _ -   | -1-1-                                  | 5   | PCB←NBP, PCP←NPP, PCS←s                                                                                                    |
|                |        | C, s    |             | 0       | s           | ' '       | - -   | -   -   -                              | 5   | PCB←NBP, PCP←NPP, PCS←s, if C=1                                                                                                    |
|                |        | NC, s   | 0 0 1       | 1       | 's          |           | - -   | -1-1-                                  | 5   | PCB←NBP, PCP←NPP, PCS←s, if C=0                                                                                                    |
|                |        | Z, s    |             | 0       | s           |           | - -   | -   -   -                              | 5   | PCB←NBP, PCP←NPP, PCS←s, if Z=1                                                                                                    |
|                |        | NZ, s   |             | 1       | s           |           | - -   | -   -   -                              | 5   | PCB←NBP, PCP←NPP, PCS←s, if Z=0                                                                                                    |
|                | JPBA   |         |             | 1 1 1 1 | 0 1 0       | 0 0       | - -   | -   -   -                              | 5   | PCB←NBP, PCP←NPP, PCSH←B, PCSL←A                                                                                                    |
|                | CALL   | S       |             | 0 0     | s           |           | - -   | - - -                                  | 7   | $M(SP-1)\leftarrow PCP$ , $M(SP-2)\leftarrow PCSH$ , $M(SP-3)\leftarrow PCSL+1$ , $SP\leftarrow SP-3$ , $PCP\leftarrow NPP$ , $PCS\leftarrow s$                          |
|                | CALZ   | S       | 0 1 0       |         | s           |           |       |                                        | 7   | $M(SP-1)\leftarrow PCP$ , $M(SP-2)\leftarrow PCSH$ , $M(SP-3)\leftarrow PCSL+1$ , $SP\leftarrow SP-3$ , $PCP\leftarrow 0$ , $PCS\leftarrow s$                            |
|                | RET    |         |             | 1 1 1 0 |             |           | -   - | -   -   -                              | 7   | $PCSL \leftarrow M(SP)$ , $PCSH \leftarrow M(SP+1)$ , $PCP \leftarrow M(SP+2)$ , $SP \leftarrow SP+3$                                                                    |
|                | RETS   |         |             | 1 1 1 0 | 1 1 1       | 1 0       | _[-   | -   -   -                              | 12  | $PCSL \leftarrow M(SP)$ , $PCSH \leftarrow M(SP+1)$ , $PCP \leftarrow M(SP+2)$ , $SP \leftarrow SP+3$ , $PC \leftarrow PC+1$                                             |
|                | RETD   | I       | 0 0 0       |         | <u> </u>    |           | -  -  | -   -   -                              | 12  | $\boxed{PCSL \leftarrow M(SP), PCSH \leftarrow M(SP+1), PCP \leftarrow M(SP+2), SP \leftarrow SP+3, M(X) \leftarrow I[3:0], M(X+1) \leftarrow I[7:4], X \leftarrow X+2}$ |
| System         | NOP5   |         |             | 1 1 1 1 |             | 1 1       | -  -  | -   -   -                              | 5   | No operation (5 clock cycles)                                                                                                    |
| control        | NOP7   |         | 1 . 1 . 1 . | 1 1 1 1 | 1 . 1 . 1 . | 1 . 1 . 1 | - -   | -   -   -                              | 7   | No operation (7 clock cycles)                                                                                                    |
| instructions   | HALT   |         |             | 1 1 1 1 |             | 0 0       |       | -   -   -                              | 5   | Halt (stop CPU)                                                                                                    |
|                | SLP    |         | 1 . 1 . 1 . | 1 1 1 1 |             | 0 1       | - -   | -   -   -                              | 5   | Sleep (stop CPU and oscillation)                                                                                                    |
| Index          | INC    | Χ       |             | 0 1 1 1 |             |           | - -   | -   -   -                              | 5   | X←X+1                                                                                                    |
| operation      |        | Υ       |             | 0 1 1 1 | 1 0 0       | 0 0       | - -   | -   -   -                              | 5   | Y←Y+1                                                                                                    |
| instructions   | LD     | X, x    |             | 1       | Х           |           | - -   | -   -   -                              | 5   | XH←x[7:4], XL←x[3:0]                                                                                                    |
|                |        | Y, y    | 1 0 0       |         | У           |           | - -   | -   -   -                              | 5   | YH←y[7:4], YL←y[3:0]                                                                                                    |
|                |        | XP, r   | 1 1 1       | 0 1 0 0 | 0 0 0       | r         | - -   | -   -   -                              | 5   | XP←r                                                                                                    |
|                |        | XH, r   | 1 1 1       | 0 1 0 0 | 0 0 1       | r         |       | -   -   -                              | 5   | XH←r                                                                                                    |
|                |        | XL, r   |             | 0 1 0 0 |             | r         | - -   | -   -   -                              | 5   | XL←r                                                                                                    |
|                |        | YP, r   |             | 0 1 0 0 |             | r         | -  -  | -   -   -                              | 5   | YP←r                                                                                                    |
|                |        | YH, r   |             | 0 1 0 0 |             | r         | - -   | -   -   -                              | 5   | YH←r                                                                                                    |
|                |        | YL, r   |             | 0 1 0 0 |             | r         | - -   | - - -                                  | 5   | YL←r                                                                                                    |
|                |        | r, XP   |             | 0 1 0 1 |             |           | - -   | -   -   -                              | 5   | r←XP                                                                                                    |
|                |        | r, XH   |             | 0 1 0 1 |             | ŗ         | - -   | - - -                                  | 5   | r←XH                                                                                                    |
|                |        | r, XL   |             | 0 1 0 1 |             | ŗ         | - -   | - - -                                  | 5   | r←XL                                                                                                    |
|                |        | r, YP   |             | 0 1 0 1 |             | ŗ         | - -   | -   -   -                              | 5   | r←YP                                                                                                    |
|                |        | r, YH   |             | 0 1 0 1 |             | ŗ         | - -   | - - -                                  | 5   | r←YH                                                                                                    |
|                |        | r, YL   |             | 0 1 0 1 |             | ŗ         | - -   | -   -   -                              | 5   | r←YL                                                                                                    |
|                | ADC    | XH, i   |             | 0 0 0 0 |             | <u> </u>  | _     | $-\leftrightarrow\leftrightarrow$      |     | XH-XH+i+C                                                                                                    |
|                |        | XL, i   |             | 0 0 0 0 |             | <u> </u>  | _ -   | $-\leftrightarrow\leftrightarrow$      |     | XL←XL+i+C                                                                                                    |
|                |        | YH, i   |             | 0 0 0 1 |             | <u>.</u>  | _ -   | $-\leftrightarrow\leftrightarrow$      |     | YH←YH+i+C                                                                                                    |
|                |        | YL, i   | 1 0 1       | 0 0 0 1 | 1           |           | - -   | $-\longleftrightarrow \leftrightarrow$ | 7   | YL←YL+i+C                                                                                                    |
| Remarks        |        |         |             |         |             |           |       |                                        |     |                                                                                                    |

Instruction List (3) E0C6200 Core CPU

|                | Mner         | mania |       |         |         |          |          |          | Поло                |                   |     |                                                                      |
|----------------|--------------|-------|-------|---------|---------|----------|----------|----------|---------------------|-------------------|-----|----------------------------------------------------------------------|
| Clasiffication |              |       | MCD   |         | Code    |          | LSB      |          | Flags<br>D Z        |                   | Clk | Function                                                             |
| I. I.          | Opcode<br>CP |       |       |         | 1410    | <u> </u> | LOD      | -        |                     |                   |     | VIII:                                                                |
| Index          | CP           | XH, i | 1 0 1 | 0 0     | 1 0     | 0        |          | $\vdash$ |                     | $\leftrightarrow$ | 7   | XH-i<br>XL-i                                                         |
| operation      |              | XL, i | 1 0 1 | 0 0     | 1 0     | 1 -      |          | $\vdash$ | -                   | $\leftrightarrow$ |     |                                                                      |
| instructions   |              | YH, i | 1 0 1 |         |         |          | <u> </u> |          |                     | $\leftrightarrow$ | 7   | YH-i                                                                 |
|                |              | YL, i |       | 0 0     |         |          | <u> </u> | -        | $- \leftrightarrow$ | $\leftrightarrow$ | 7   | YL-i                                                                 |
| Data transfer  | LD           | r, i  |       | 0 0     |         |          |          | -        | _ -                 |                   | 5   | r←i                                                                  |
| instructions   |              | r, q  |       |         | 1 0     |          | q        | -        | - -                 |                   | 5   | r—q                                                                  |
|                |              | A, Mn |       |         | 0 1     |          | ņ        | -        | - -                 |                   | 5   | $A \leftarrow M(n)$                                                  |
|                |              | B, Mn |       |         | 0 1     |          | ņ        | -        | - -                 |                   |     | $B \leftarrow M(n)$                                                  |
|                |              | Mn, A |       |         | 0 0     |          | ņ        | -        | _   -               |                   |     | M(n)←A                                                               |
|                |              | Mn, B |       | 1 1 1   |         | 1        | n        | -        | - -                 | _                 |     | $M(n)\leftarrow B$                                                   |
|                | LDPX         | MX, i | 1 1 1 | 0 0     | 1 1     |          | į .      | -        | -   -               |                   |     | $M(X)\leftarrow i, X\leftarrow X+1$                                  |
|                |              | r, q  |       | 0 1     |         |          | q        | -        | - -                 | -                 |     | r←q, X←X+1                                                           |
|                | LDPY         | MY, i |       |         | 1 1     |          | į į      | _        | -   -               | -                 |     | $M(Y)\leftarrow i, Y\leftarrow Y+1$                                  |
|                |              | r, q  |       |         | 1 1     | 1 r      | q        | -        | - -                 |                   |     | $r\leftarrow q, Y\leftarrow Y+1$                                     |
|                | LBPX         | MX, I | 1 0 0 |         |         | į        |          | -        | -   -               | _                 | 5   | $M(X) \leftarrow I[3:0], M(X+1) \leftarrow I[7:4], X \leftarrow X+2$ |
| Flag           | SET          | F, i  | 1 1 1 |         | 1 0     | 0        | į į      |          | 1 1                 |                   | 7   | F←F   i                                                              |
|                | RST          | F, i  | 1 1 1 | 1 1 0   |         | 1        | i :      | 0        | 0 0                 | 0                 | 7   | F←F & i                                                              |
|                | SCF          |       | 1 1 1 | 1 0     |         | 0 0      | 0 0 1    | -        | -   -               | 1                 | 7   | C←1                                                                  |
|                | RCF          |       | 1 1 1 | 1 1 0   |         |          | 1 1 0    | -        | - -                 | 0                 | 7   | C←0                                                                  |
|                | SZF          |       | 1 1 1 |         |         | 0 0      | 0 1 0    | -        | - 1                 | -                 | 7   | Z←1                                                                  |
|                | RZF          |       | 1 1 1 |         |         | -   -    | 1 0 1    | -        | - 0                 | -                 | 7   | Z←0                                                                  |
|                | SDF          |       | 1 1 1 | l 1 0   |         | 0 0      | 1 0 0    | -        | 1 –                 | _                 |     | D←1 (Decimal adjustment ON)                                          |
|                | RDF          |       | 1 1 1 |         |         | 1 1      | 0 1 1    | -        | 0 –                 | <b> </b> -        | 7   | D←0 (Decimal adjustment OFF)                                         |
|                | EI           |       | 1 1 1 | 1 0     | 1 0     | 0 1      | 0 0 0    | 1        |                     | <b>—</b>          | 7   | I←1 (Enable interrupt)                                               |
|                | DI           |       | 1 1 1 |         |         | 1 0      | 1 1 1    | 0        |                     | -                 | 7   | I←0 (Disable interrupt)                                              |
| Stack          | INC          | SP    | 1 1 1 | 1 1 1   | 1 0     | 1 1      | 0 1 1    | -        | - -                 | 1-1               | 5   | SP←SP+1                                                              |
| operation      | DEC          | SP    | 1 1 1 | 1 1 1   | 1 0     | 0 1      | 0 1 1    | [-[      | - -                 | 1-1               | 5   | SP←SP-1                                                              |
| instructions   | PUSH         | r     | 1 1 1 | 1 1 1   |         | 0 0      | 0 r      | -        | - -                 | 1-1               | 5   | SP←SP-1, M(SP)←r                                                     |
|                |              | XP    | 1 1 1 | 1 1 1   |         |          | 1 0 0    | -        | - -                 | 1-1               |     | SP←SP-1, M(SP)←XP                                                    |
|                |              | XH    |       | 1 1 1   |         | 0 0      | 1 0 1    | [-[      | - -                 | 1-1               | 5   | SP←SP-1, M(SP)←XH                                                    |
|                |              | XL    | 1 1 1 | 1 1 1   |         |          | 1 1 0    | -        |                     | 1-1               |     | SP←SP-1, M(SP)←XL                                                    |
|                |              | YP    | 1 1 1 | 1 1 1   | 1 0     | 0 0      | 1 1 1    | -        | - -                 | -                 |     | SP←SP-1, M(SP)←YP                                                    |
|                |              | YH    |       | 1 1 1   |         |          | 0 0 0    | -        | _ _                 | 1-1               |     | SP←SP-1, M(SP)←YH                                                    |
|                |              | YL    |       | 1 1 1   |         |          | 0 0 1    | _        | _ _                 | 1-1               | -   | SP←SP-1, M(SP)←YL                                                    |
|                |              | F     |       | 1 1 1   |         |          | 0 1 0    | -        | _ _                 | 1-1               | 5   | SP←SP-1, M(SP)←F                                                     |
|                | POP          | r     | 1 1 1 |         |         | _        | 0 r      | _        | _ _                 |                   | 5   | r←M(SP), SP←SP+1                                                     |
| Remarks        |              | 1     |       | 1 - 1 - | 1 . 1 . | 1-1      | - 1 :    |          |                     |                   | -   |                                                                      |

Instruction List (4) E0C6200 Core CPU

| Clasiffication | Mnen   | nonic   | Π |    |     |   |     | Cod           | 40    |          |   |          |       | FI                | ags               |                   | Clk | Function                                           |
|----------------|--------|---------|---|----|-----|---|-----|---------------|-------|----------|---|----------|-------|-------------------|-------------------|-------------------|-----|----------------------------------------------------|
| Clasification  | Opcode | Operand | M | SB |     |   |     |               | JE.   |          |   | LS       |       | D                 | Z                 | С                 | CIK |                                                    |
| Stack          | POP    | XP      | 1 | 1  | 1   | 1 | 1   | 1             |       |          |   | 0 (      |       | -   -             | -                 | -                 | 5   | $XP \leftarrow M(SP), SP \leftarrow SP + 1$        |
| operation      |        | XH      | 1 |    | 1   |   |     |               | 0 1   |          |   | 0        |       | -   -             | -                 | -                 |     | $XH \leftarrow M(SP), SP \leftarrow SP + 1$        |
| instructions   |        | XL      | 1 |    | 1   |   |     |               | 0   1 |          |   |          |       | -   -             | -                 | _                 |     | $XL\leftarrow M(SP)$ , $SP\leftarrow SP+1$         |
|                |        | YP      |   |    |     |   |     |               |       | 0        | 1 |          |       | -   -             | -                 | -                 |     | $YP \leftarrow M(SP), SP \leftarrow SP+1$          |
|                |        | YH      |   |    | 1   |   |     |               |       |          |   | 0 (      |       | -                 | -                 | -                 |     | YH←M(SP), SP←SP+1                                  |
|                |        | YL      | 1 | -  | 1   |   | _   |               | 0 1   |          | _ | 0        |       | -   -             | -                 | -                 |     | $YL \leftarrow M(SP), SP \leftarrow SP+1$          |
|                |        | F       | 1 |    | 1   | _ |     | 1             |       |          | 0 | 1 (      | ) ←   | $\leftrightarrow$ | $\leftrightarrow$ | $\leftrightarrow$ | 5   | $F \leftarrow M(SP), SP \leftarrow SP+1$           |
|                | LD     | SPH, r  | 1 |    | 1   | _ | - 1 | 1             | 1 0   | _        | 0 | r        | -     | -                 | -                 | -                 | 5   | SPH←r                                              |
|                |        | SPL, r  | 1 |    |     |   |     | -             | 1 1   |          | 0 | r        |       | -   -             | -                 | -                 | 5   | SPL←r                                              |
|                |        | r, SPH  | 1 |    | 1   |   |     | 1             |       |          |   | r        |       | -  -              | -                 | _                 | 5   | r←SPH                                              |
|                |        | r, SPL  | 1 |    | 1   |   |     | 1             | 1 1   | 0        | 1 | ŗ        |       | -   -             | -                 | -                 | 5   | r←SPL                                              |
| Arithmetic     | ADD    | r, i    |   |    | 0   |   |     |               | r     |          |   | <u> </u> |       | . ★               | $\leftrightarrow$ | $\leftrightarrow$ | 7   | r←r+i                                              |
| operation      |        | r, q    | 1 |    |     |   |     | -             | 0 C   | <u> </u> | r | q        |       |                   | $\leftrightarrow$ |                   | 7   | r←r+q                                              |
| instructions   | ADC    | r, i    | 1 |    | 0   |   |     | 1             | ŗ     |          |   | <u> </u> | -     |                   | $\leftrightarrow$ |                   | 7   | r←r+i+C                                            |
|                |        | r, q    | 1 |    |     |   |     |               | 0 1   |          | r | q        |       |                   | $\leftrightarrow$ |                   | 7   | r←r+q+C                                            |
|                | SUB    | r, q    |   |    |     |   |     |               | 1 C   | )        | r | q        |       |                   | $\leftrightarrow$ |                   | 7   | r←r-q                                              |
|                | SBC    | r, i    |   |    | 0   |   |     |               | ŗ     |          |   | <u> </u> | -     |                   | $\leftrightarrow$ |                   | 7   | r←r-i-C                                            |
|                |        | r, q    | 1 |    |     |   |     |               | 1 1   |          | r | q        |       |                   | $\leftrightarrow$ |                   |     | r←r-q-C                                            |
|                | AND    | r, i    |   |    | 0   |   |     |               | r     |          |   | <u> </u> |       | 1-                | $\leftrightarrow$ | _                 | 7   | r←r & i                                            |
|                |        | r, q    |   |    |     |   |     | _             | 0 0   | 1        | r | q        | -     | -                 | $\leftrightarrow$ | _                 | 7   | r←r & q                                            |
|                | OR     | r, i    | 1 |    | 0   |   |     | 1             | r     |          |   |          |       | 1-                | $\leftrightarrow$ |                   | 7   | r←r   i                                            |
|                |        | r, q    | 1 |    |     |   |     |               | 0 1   |          | r | q        |       | _                 | $\leftrightarrow$ | -                 | 7   | r←r   q                                            |
|                | XOR    | r, i    | 1 | 1  | 0   | 1 | 0   | 0             | r     |          |   | <u> </u> |       | 1-                | $\leftrightarrow$ | -                 | 7   | r←r^i                                              |
|                |        | r, q    | 1 |    |     |   |     | $\overline{}$ | 1 C   | 1        | r | q        |       | <b>↓</b> -        | $\leftrightarrow$ | _                 | 7   | r←r^q                                              |
|                | СР     | r, i    | 1 |    | - 1 |   |     | 1             | r     | _        |   |          |       | 1-                | $\leftrightarrow$ |                   | 7   | ri                                                 |
|                |        | r, q    | 1 | -  |     |   |     |               | 0 0   | <u> </u> | r | q        | -     | -                 | $\leftrightarrow$ | $\leftrightarrow$ | 7   | r-q                                                |
|                | FAN    | r, i    | 1 |    | 0   |   |     |               | r     | 1        |   | <br>     | -     | 1-                | $\leftrightarrow$ | -                 | 7   | r&i                                                |
|                | DI O   | r, q    | 1 | 1  | 1   | 1 | 0   | 0             | 0 1   | -        | r | q        | +-    | _                 | $\leftrightarrow$ | -                 | 7   | r & q                                              |
|                | RLC    | r       |   |    |     |   |     |               | 1 1   |          | r | ŗ        | #=    | -                 | $\leftrightarrow$ |                   | 7   | d3←d2, d2←d1, d1←d0, d0←C, C←d3                    |
|                | RRC    | r       |   |    |     |   |     |               | 0 0   |          | - | _ r      | +=    | +-                | $\leftrightarrow$ |                   | 5   | d3←C, d2←d3, d1←d2, d0←d1, C←d0                    |
|                | INC    | Mn      | 1 |    |     |   |     |               | 1 0   |          |   | <u> </u> | +     | _                 | $\leftrightarrow$ | -                 | 7   | $M(n) \leftarrow M(n) + 1$                         |
|                | DEC    | Mn      | 1 |    |     |   |     |               | 1 1   |          |   | )<br>    | -     | _                 | $\leftrightarrow$ | _                 | 7   | $M(n) \leftarrow M(n) - 1$                         |
|                | ACPX   | MX, r   | 1 |    |     |   |     |               | 1 0   |          | 0 |          | +-    |                   | $\leftrightarrow$ |                   | 7   | $M(X) \leftarrow M(X) + r + C, X \leftarrow X + 1$ |
|                | ACPY   | MY, r   | 1 | 1  | 1   | 1 | 0   | U             | 1 0   |          | 1 | ŗ        | +-    |                   | $\leftrightarrow$ |                   |     | $M(Y) \leftarrow M(Y) + r + C, Y \leftarrow Y + 1$ |
|                | SCPX   | MX, r   | 1 |    | 1   |   |     |               |       |          | 0 | ŗ        | +-    |                   | $\leftrightarrow$ |                   | 7   | M(X)-M(X)-r-C, X-X-1                               |
|                | SCPY   | MY, r   | 1 |    | 1   |   |     |               | 1   1 |          | 1 | r        | .  -  | *                 | $\leftrightarrow$ | $\leftrightarrow$ | 7   | $M(Y)\leftarrow M(Y)$ -r-C, $Y\leftarrow Y$ -1     |
| D              | NOT    | r       | 1 | 1  | 0   | 1 | 0   | U             | ŗ     | 1        | 1 | 1        | I   - | 1=                | $\leftrightarrow$ | -                 | 7   | r←!r                                               |
| Remarks        |        |         |   |    |     |   |     |               |       |          |   |          |       |                   |                   |                   |     |                                                    |

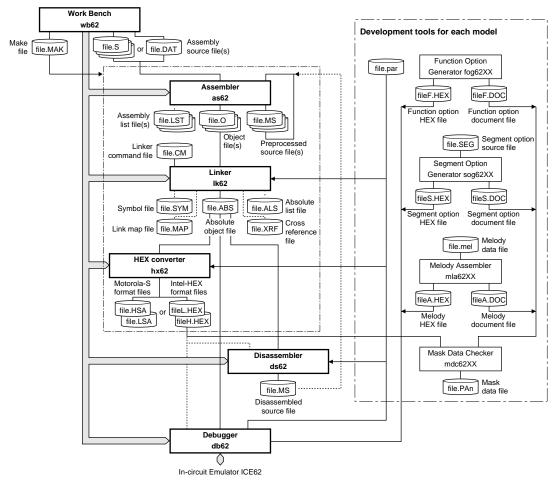

#### Note:

The part indicated as "Development tools for each model" and "\*" (Steps 3 and 5) are not covered in the E0C62 Family Assembler Package, and the tools used for development depend on the model. For details, refer to the tool manual associated with each specific model.

### 1. Programming

Create assembly source files using the work bench or an editor.

### 2. Assembly and Linking

- 2-1) Start up the work bench.
- **2-2)** Create a project file, then insert source files into the project.
- 2-3) Execute the build process.

The work bench executes the assembler and linker sequentially to generate an executable object file.

### 3. Option Data Creation \*

Create the option HEX/document files (function option, segment option, melody data) using the tools provided for each model.

### 4. Debugging

- 4-1) Start up the debugger from the work bench.
- **4-2)** Load the executable object file and option HEX files, then debug the program using the debug commands.

### 5. Mask Data Creation \*

When the program development has been completed, create a mask data file.

- **5-1)** Create the program HEX files using the HEX converter.
- **5-2)** Convert the program and option document files into a mask data file using the mask data checker.
- 5-3) Submit the mask data file to Seiko Epson.

Work Bench wb62 (1) Development Tools

#### Outline

The work bench provides an integrated development environment with Windows GUI. Creating/editing source files, selecting files and major startup options, and the startup of each tool can be made with simple Windows operations.

#### Windows

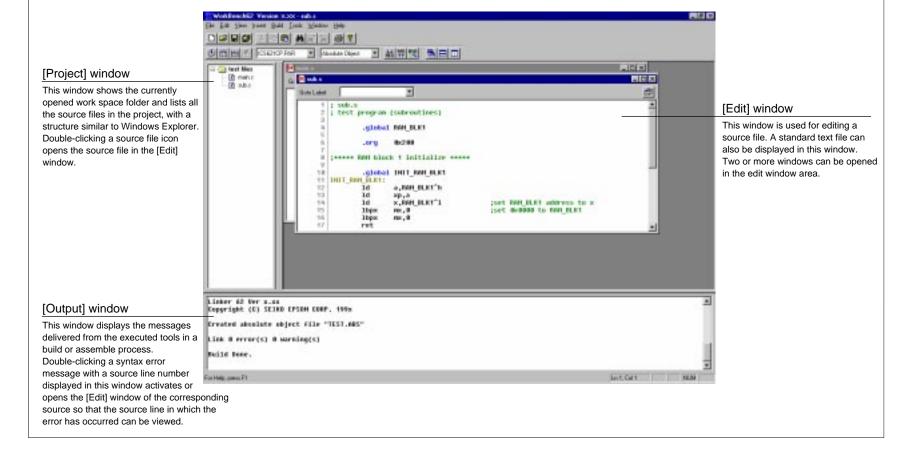

Work Bench wb62 (2) Development Tools

#### Tool bars

### [Standard] tool bar

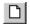

#### [New] button

Creates a new document (source, header or project).

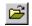

#### [Open] button

Opens a document (source, header or project).

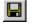

### [Save] button

Saves the document in the active [Edit] window to the file. The file will be overwritten.

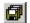

#### [Save All] button

Saves the documents of all [Edit] windows and the project information to the respective files.

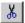

#### [Cut] button

Cuts the selected text in the [Edit] window to the clipboard.

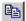

### [Copy] button

Copies the selected text in the [Edit] window to the clipboard.

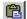

### [Paste] button

Pastes the text copied on the clipboard to the current cursor position in the [Edit] window.

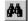

#### [Find] button

Finds the specified word in the active [Edit] window.

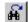

#### [Find Next] button

Finds next target word towards the end of the file.

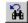

### [Find Previous] button

Finds next target word towards the beginning of the file.

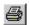

### [Print] button

Prints the document in the active [Edit] window.

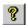

### [Help] button

Displays the help window.

### [Build] tool bar

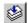

### [Assemble] button

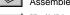

Assembles the assembly source in the active [Edit] window.

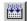

### [Build] button

Builds the currently opened project using a general make process.

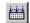

#### [Rebuild All] button

Rebuilds the currently opened project.

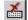

### [Stop Build] button

Stops the build process being executed.

### [Build] tool bar

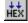

### [HEX Convert] button

Invokes the HEX converter.

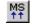

#### [Disassemble] button

Invokes the disassembler.

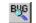

### [Debug] button

Invokes the debugger with the specified ICE parameter file.

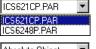

#### [ICE Parameter] pull-down list box

Selects the ICE parameter file for the model being developed. In this box, all the ICE parameter files that exist in the "Dev62" directory are listed.

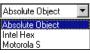

#### [Output Format] pull-down list box

Selects an executable object file format.

The build process will generate an executable object in the format selected here.

### [Window] tool bar

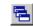

#### [Cascade] button

Cascades the opened [Edit] windows.

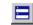

### [Tile Horizontally] button

Tiles the opened [Edit] window horizontally.

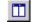

### [Tile Vertically] button

Tiles the opened [Edit] window vertically.

### Controls on [Edit] window

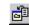

### [Insert Into project] button

Inserts the source file being edited into the current opened project.

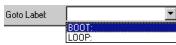

### [Goto Label] pull-down list box

Goes to the selected label position.

Work Bench wb62 (3) **Development Tools** 

#### Menus

### [File] menu

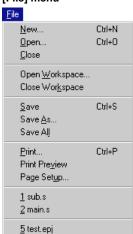

The file names listed in this and project files.

menu are recently used source Selecting one opens the file.

#### New... ([Ctrl]+[N])

Creates a new document (source, header or project).

#### Open... ([Ctrl]+[O])

Opens a document (source, header or project).

### Close

Closes the active [Edit] window.

#### Open Workspace...

Opens a project.

#### Close Workspace

Closes the currently opened project.

#### Save ([Ctrl]+[S])

Saves the document in the active [Edit] window to the file.

#### Save As...

Saves the document in the active [Edit] window with another file name.

#### Save All

Saves the documents of all [Edit] windows and the project information to the respective files.

#### Print... ([Ctrl]+[P])

Prints the document in the active [Edit] window.

#### **Print Preview**

Displays a print image of the document in the active [Edit] window.

#### Page Setup...

Displays a dialog box for selecting paper and printer.

#### Exit

Terminates the work bench.

### [Edit] menu

Exit

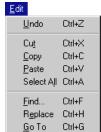

#### Undo ([Ctrl]+[Z])

Undoes the previous executed operation in the [Edit] window.

#### Cut ([Ctrl]+[X])

Cuts the selected text in the [Edit] window to the clipboard.

### Copy ([Ctrl]+[C])

Copies the selected text in the [Edit] window to the clipboard.

#### Paste ([Ctrl]+[V])

Pastes the text copied to the the [Edit] window.

### Select All ([Ctrl]+[A])

Selects all text in the active [Edit] window.

### Find... ([Ctrl]+[F])

Finds the specified word in the active [Edit] window.

### Replace ([Ctrl]+[H])

Replaces the specified words in the active [Edit] window.

### Go To ([Ctrl]+[G])

Jumps to the specified line or label in the active [Edit] window.

### [View] menu

#### <u>V</u>iew

- Standard Bar
- Status Bar
- Output Window
- Project Window
- Build Bar
- Window Bar

#### Full Screen

#### Standard Bar

Shows or hides the standard toolbar.

#### Status Bar

Shows or hides the status bar.

#### **Output Window**

Opens or closes the [Output] window.

#### **Project Window**

Opens or closes the [Project] window.

#### **Build Bar**

Shows or hides the build toolbar.

#### Window Bar

Shows or hides the window toolbar.

#### **Full Screen**

Maximizes the [Edit] window area to the full screen size.

### [Insert] menu

### Insert

File... Files into project..

### File...

Inserts the specified file to the text in the [Edit] window.

#### Files into project...

Adds the specified source file in the currently opened project.

#### [Build] menu

### Build

Assemble Ctrl+F7 F7 Build Rebuild All Stop Build Ctrl+Break Debug F5 Alt+F7 Settings...

### Assemble ([Ctrl]+[F7])

Assembles the assembly source in the active [Edit] window.

### Build ([F7])

Builds the currently opened project using a general make process.

### Rebuild All

Rebuilds the currently opened project.

### Stop Build ([Ctrl]+[Break])

Stops the build process being executed.

### Debug ([F5])

Invokes the debugger with the specified ICE parameter file.

### Settings... ([Alt]+[F7])

Displays a dialog box for selecting tool options.

### ICE parameter file...

Displays a dialog box for selecting an ICE parameter file.

### Output Format...

Displays a dialog box for selecting an executable object file format.

### [Tools] menu

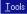

Hex Converter... Disassembler...

ICE parameter file..

Output Format.

#### HEX Converter...

Invokes the HEX converter.

#### Disassembler...

Invokes the disassembler.

Work Bench wb62 (4) Development Tools

### Menus

<u>W</u>indow

### [Window] menu

Tile Horizontally

<u>T</u>ile Vertically

Arrange Icons

<u>C</u>ascade

Close <u>A</u>ll

2 main.s

This menu appears when an [Edit] window is opened.

Cascade

Cascades the opened [Edit] windows.

Tile Horizontally

Tiles the opened [Edit] window horizontally.

Tile Vertically

Tiles the opened [Edit] window vertically.

Arrange Icons

Arranges the minimized [Edit] window icons.

Close All

Closes all the [Edit] windows opened.

### [Help] menu

Help

Displays the [Help] window.

About WB62...

Displays a dialog box showing the version of the work bench.

## Help

✓ 1 sub.s.

<u>H</u>elp

About WB62...

**Error Messages** 

| <filename> is changed by another editor.</filename> | The currently opened file is modified by another |
|-----------------------------------------------------|--------------------------------------------------|
| Reopen this file ?                                  | editor.                                          |
| Cannot create file : <filename></filename>          | The file (linker command file, debugger command  |
|                                                     | file, etc.) cannot be created.                   |
| Cannot find file : <filename></filename>            | The source file cannot be found.                 |
| Cannot find ICE parameter file                      | The ICE parameter file cannot be found.          |
| Cannot open file : <filename></filename>            | The source file cannot be opened.                |
| You cannot close workspace while a build            | The project close command or work bench          |
| is in progress.                                     | terminate command is specified while the build   |
| Select the Stop Build command before closing.       | task is being processed.                         |
| Would you like to build it?                         | The debugger invoke command is specified when    |
|                                                     | the build task has not already been completed.   |
|                                                     |                                                  |

### **Short-Cut Kev List**

| iont out hoy List  |                                                       |
|--------------------|-------------------------------------------------------|
| Ctrl + N           | Creates a new document                                |
| Ctrl + O           | Opens an existing document                            |
| Ctrl + F12         | Opens an existing document                            |
| Ctrl + S           | Saves the document                                    |
| Ctrl + P           | Print the active document                             |
| Ctrl + Shift + F12 | Print the active document                             |
| Ctrl + Z           | Undoes the last action                                |
| Alt + BackSpace    | Undoes the last action                                |
| Ctrl + X           | Cuts the selection and puts it on the clipboard       |
| Shift + Delete     | Cuts the selection and puts it on the clipboard       |
| Ctrl + C           | Copies the selection to the clipboard                 |
| Ctrl + Insert      | Copies the selection to the clipboard                 |
| Ctrl + V           | Inserts the clipboard contents at the insertion point |
| Shift + Insert     | Inserts the clipboard contents at the insertion point |
| Ctrl + A           | Selects the entire document                           |
| Ctrl + F           | Finds the specified text                              |
| F3                 | Finds next                                            |
| Shift + F3         | Finds previous                                        |
| Ctrl + H           | Replaces the specified text with different text       |
| Ctrl + G           | Moves to the specified location                       |
| Ctrl + F7          | Assembles the file                                    |
| F7                 | Builds the project                                    |
| Ctrl + Break       | Stops the build                                       |
| F5                 | Debugs the project                                    |
| Alt + F7           | Edits the project build and debug settings            |
| Ctrl + Tab         | Next MDI Window                                       |
| Short-cut-key      | Opens the popup menu                                  |
| Shift + F10        | Opens the popup menu                                  |
|                    |                                                       |

Assembler as62 (1) Development Tools

#### **Outline**

Converts the mnemonic of the source files into object codes (machine language) of the E0C62. The results are output in a relocatable object file. This assembler includes preprocessing functions such as macro definition/call, conditional assembly, and file-include functions.

#### **Flowchart**

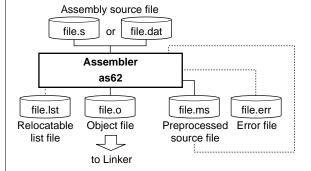

### **Start-up Command Usage**

Usage: as62 [options] <file name>
Options: -d <symbol> Add preprocess definition
 -e Output error log file (.ERR)
 -g Add source debug information in object
 -l Output relocatable list file (.LST)
 -o <file name> Specify output file name (.O or no extension)
File name: Source file name (.DAT, .S, or .MS)

| #include  | <file name=""></file>                         | Inserts other file in the source file.                                |
|-----------|-----------------------------------------------|-----------------------------------------------------------------------|
| #define   | <define name=""> [<string>]</string></define> | Defines a character string with a define name.                        |
| #macro    | <macro name=""> [par] [,par]</macro>          | Defines a statement string with a macro name.                         |
|           | <statements></statements>                     | Branch labels in a macro are specified with \$\$1 to \$\$n            |
| #endm     |                                               | (par: Dummy parameters)                                               |
| #ifdef    | <name></name>                                 | Conditional assembling                                                |
|           | <statements 1=""></statements>                | <name> defined: <statements 1=""> is assembled.</statements></name>   |
| [#else    |                                               | <name> undefined: <statements 2=""> is assembled.</statements></name> |
|           | <statements 2="">]</statements>               |                                                                       |
| #endif    |                                               |                                                                       |
| #ifndef   | <name></name>                                 | Conditional assembling                                                |
|           | <statements 1=""></statements>                | <name> undefined: <statements 1=""> is assembled.</statements></name> |
| [#else    |                                               | <name> defined: <statements 2=""> is assembled.</statements></name>   |
|           | <statements 2="">]</statements>               |                                                                       |
| #endif    |                                               |                                                                       |
| .code     |                                               | Declares the start of a code section.                                 |
| .bss      |                                               | Declares the start of a bss section.                                  |
| .org      | <address></address>                           | Specifies an absolute address.                                        |
| .page     | <page number=""></page>                       | Specifies a page number.                                              |
| .bank     | <bank number=""></bank>                       | Specifies a bank number.                                              |
| .align    | <alignment number=""></alignment>             | Specifies alignment of a section.                                     |
| .comm     | <global symbol=""> <size></size></global>     | Defines a global symbol and secures memory area in                    |
|           |                                               | bss section.                                                          |
| .lcomm    | <local symbol=""> <size></size></local>       | Defines a local symbol and secures memory area in a                   |
|           |                                               | bss section.                                                          |
| .set      | <symbol> <address></address></symbol>         | Defines an absolute address for a symbol.                             |
| .global   | <symbol></symbol>                             | Declares the symbol as global.                                        |
| .codeword | <data>[ <data> <data>]</data></data></data>   | Defines codes in the CODE section.                                    |
| .list     |                                               | Turns output ON(.list)/OFF(.nolist) in the assembly list              |
| .nolist   |                                               | file. (Effective only when the -I option is specified)                |
| .stabs    | " <file name="">", FileName</file>            | Outputs source information for debugging.                             |
| .stabn    | 0, FileEnd                                    | (Effective only when the -g option is specified)                      |
| .stabn    | <li>line number&gt;, LineInfo</li>            |                                                                       |

Assembler as62 (2) Development Tools

| noroto        | Aro.                                        | Data ate. |
|---------------|---------------------------------------------|-----------|
| <u>perato</u> |                                             | Priority  |
| +             | Plus sign                                   | 1         |
|               | Minus sign                                  | 1         |
| <u>^H</u>     | Acquires 8 high-order bits                  | 2         |
| ^L            | Acquires 8 low-order bits                   | 2         |
| ~             | Negation                                    | 2         |
| ()            | Parenthesis                                 | (=3, )=11 |
| *             | Multiplication                              | 4         |
| /             | Division                                    | 4         |
| %             | Residue                                     | 4         |
| <<            | Shifting to left                            | 4         |
| >>            | Shifting to right                           | 4         |
| +             | Addition                                    | 5         |
| -             | Subtraction                                 | 5         |
| ==            | Equal (relational operator)                 | 6         |
| !=            | Not equal (relational operator)             | 6         |
| <             | Less than (relational operator)             | 6         |
| <=            | Less than or equal (relational operator)    | 6         |
| >             | Greater than (relational operator)          | 6         |
| >=            | Greater than or equal (relational operator) | 6         |
| &             | Bit AND                                     | 7         |
|               | Bit OR                                      | 8         |
| ^             | Bit XOR                                     | 8         |
| &&            | AND (relational operator)                   | 9         |
| II            | OR (relational operator)                    | 10        |
|               |                                             |           |

Numbers and symbols can be used as terms in expressions. The expression is calculated as a signed 16-bit data. Do not put any space or TAB between operator and number.

| Cannot open <file kind=""> file <file name=""></file></file>             | The specified file cannot be opened.                         |
|--------------------------------------------------------------------------|--------------------------------------------------------------|
| Cannot read <file kind=""> file <file name=""></file></file>             | The specified file cannot be read.                           |
| Cannot write <file kind=""> file <file name=""></file></file>            | Data cannot be written to the file.                          |
| Directory path length limit                                              | The path name length has exceeded the limit.                 |
| <directory length="" limit="" path=""> exceeded</directory>              |                                                              |
| File name length limit <file length="" limit="" name=""> exceeded</file> | The file name length has exceeded the limit.                 |
| Division by zero                                                         | The divisor in the expression is 0.                          |
| Illegal macro label <label></label>                                      | The internal branch label in macro definition is abnormal.   |
| Illegal macro parameter <parameter></parameter>                          | The macro parameters are illegal.                            |
| Illegal syntax                                                           | The statement has a syntax error.                            |
| Line length limit <line length="" limit=""> exceeded</line>              | The number of characters in one line has exceeded the limit. |
| Macro parameter range                                                    | The number of macro parameters has exceeded the limit.       |
| <macro parameter="" range=""> exceeded</macro>                           |                                                              |
| Memory mapping conflict                                                  | The address is duplicated.                                   |
| Multiple statements on the same line                                     | Two or more statements were described in one line.           |
| Nesting level limit <nesting level="" limit=""> exceeded</nesting>       |                                                              |
| Number of macro labels limit                                             | The number of internal branch labels has exceeded the limit. |
| <number label="" limit="" macro="" of=""> exceeded</number>              |                                                              |
| Out of memory                                                            | Cannot secure memory space.                                  |
| Second definition of label <label></label>                               | The label is multiply defined.                               |
| Second definition of symbol <symbol></symbol>                            | The symbol is multiply defined.                              |
| Symbol name length limit                                                 | The symbol name length has exceeded the limit.               |
| <symbol length="" limit="" name=""> exceeded</symbol>                    |                                                              |
| Token length limit <token length="" limit=""> exceeded</token>           | The token length has exceeded the limit.                     |
| Unexpected character <name></name>                                       | An invalid character has been used.                          |
| Unknown label <label></label>                                            | Reference was made to an undefined label.                    |
| Unknown mnemonic <name></name>                                           | A non-existing instruction was described.                    |
| Unknown register <name></name>                                           | A non-existing register name was described.                  |
| Unknown symbol mask <name></name>                                        | The symbol mask has a description error.                     |
| Unsupported directive <directive></directive>                            | A non-existing pseudo-instruction was described.             |

### **Warning Message**

| Second definition of define symbol <symbol></symbol> | The symbol is multiply defined by #define.                  |
|------------------------------------------------------|-------------------------------------------------------------|
| Section activation expected, use <.code/.bss>        | There is no section definition.                             |
| Expression out of range                              | The result of the expression is out of the effective range. |

Linker lk62 **Development Tools** 

### **Outline**

Links the relocatable objects created by the assembler by fixing the memory locations, and creates executable absolute object codes. The linker also provides an auto PSET insertion/correction function allowing the programmer to create sources without having to know branch destination page numbers.

### **Flowchart**

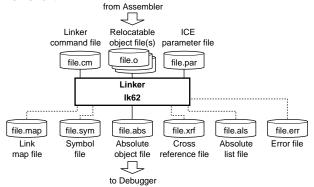

### **Start-up Command Usage**

| Usage: lk62 [options] <file names=""></file>     |                                        |
|--------------------------------------------------|----------------------------------------|
| Options: -d                                      | Disable full PSET optimization         |
| -dr                                              | Disable PSET removal optimization      |
| -e                                               | Output error log file (.ERR)           |
| -g                                               | Add source debug information           |
| -1                                               | Output absolute list file (.ALS)       |
| -m                                               | Output map file (.MAP)                 |
| -o <file name=""></file>                         | Output filename (.ABS or no extension) |
| -or                                              | Optimize relocatable section location  |
| -s                                               | Output symbol file (.SYM)              |
| -x                                               | Output cross reference file (.XRF)     |
| -code <address></address>                        | Specify CODE start address             |
| -bss <address></address>                         | Specify BSS start address              |
| -rcode <file name="">=<address></address></file> | Specify CODE start address by file     |
| -rbss <file name="">=<address></address></file>  | Specify BSS start address by file      |
| -defsym <symbol>=<address></address></symbol>    | Define symbol address                  |
| File names: Relocatable obeject file             | names (.0)                             |
| Command parameter file (.0                       | CM)                                    |
| ICE parameter file (.PAR)                        |                                        |
|                                                  |                                        |

| Calling different bank at <address></address>                                                            |                                                               |
|----------------------------------------------------------------------------------------------------|---------------------------------------------------------------|
|                                                                                                    | The call instruction calls a subroutine in another bar        |
| Cannot create <file kind=""> file <file name=""></file></file>                                           | The file cannot be created.                                   |
| Cannot open <file kind=""> file <file name=""></file></file>                                             | The file cannot be opened.                                    |
| Cannot read <file kind=""> file <file name=""></file></file>                                             | The file cannot be read.                                      |
| Cannot write <file kind=""> file <file name=""></file></file>                                            | Data cannot be written to the file.                           |
| Illegal file name <file name=""></file>                                                                  | The file name is incorrect.                                   |
| Illegal file name <file name=""> specified with option <option></option></file>                          | The file name specified with the option is incorrect.         |
| Illegal ICE parameter at line <li>e number &gt; of <file name=""></file></li>                            | The ICE parameter file contains an illegal parameter setting. |
| Illegal object format <file name=""></file>                                                              | The input file is not an object file in IEEE-695 forma        |
| Illegal option <option></option>                                                                         | An illegal option is specified.                               |
| Memory mapping conflict at <section type=""> section <address> - <address></address></address></section> | The address range of the section is duplicated.               |
| No address specified with option <option></option>                                                       | Address is not specified with the option.                     |
| No code to locate                                                                                        | There is no valid code for mapping.                           |
| No debug information in <file name=""></file>                                                            | Debugging information is not included in the file.            |
| No ICE parameter file specified                                                                          | ICE parameter file is not specified.                          |
| No name and address specified with option <option></option>                                              | Name and address are not specified with the option            |
| No object file specified                                                                                 | Object files to be linked are not specified.                  |
| Out of memory                                                                                            | Cannot secure memory space.                                   |
| Page overflow at <section type=""> section <address> - <address></address></address></section>           | The section is across the page boundary.                      |
| Processor characteristics of object file                                                                 | The object file is not matched to the specification in        |
| <file name=""> mismatch</file>                                                                           | the ICE parameter file.                                       |
| Second definition of Label <label> in <file name=""></file></label>                                      | The label has already been defined.                           |
| Unavailable instruction code <instruction code=""></instruction>                                         | The object contains an instruction invalid for the            |
| detected in <file name=""></file>                                                                        | model.                                                        |
| Unavailable memory mapped at <section type=""></section>                                                 | There is no valid memory space for allocating the             |
| <address> - <address></address></address>                                                                | section.                                                      |
| Unresolved external <label> in <file name=""></file></label>                                             | Reference was made to an undefined symbol.                    |
| Uniesolved external clabers in cribe inalvies                                                            |                                                               |

| Cannot open <file kind=""> file <file name=""></file></file> | The file cannot be opened. |
|--------------------------------------------------------------|----------------------------|
| No symbols found                                             | Symbols cannot be found.   |

HEX Converter hx62 Development Tools

#### **Outline**

Converts an absolute object in IEEE-695 format output from the linker into ROM-image data in Intel-HEX format or Motorola-S format. This conversion is needed when making the ROM or when creating mask data using the development tools provided with each model.

#### **Flowchart**

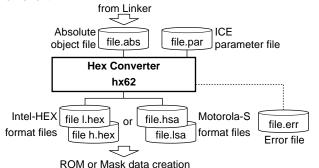

### **Error Messages**

| Cannot create <file kind=""> file <file name=""></file></file> | The file cannot be created.                                   |
|----------------------------------------------------------------|---------------------------------------------------------------|
| Cannot open <file kind=""> file <file name=""></file></file>   | The file cannot be opened.                                    |
| Cannot read <file kind=""> file <file name=""></file></file>   | The file cannot be read.                                      |
| Cannot write <file kind=""> file <file name=""></file></file>  | Data cannot be written to the file.                           |
| Illegal file name <file name=""> specified with</file>         | The specified hex file name is incorrect.                     |
| option <option></option>                                       |                                                               |
| Illegal ICE parameter at line <li>eline number&gt; of</li>     | The ICE parameter file contains an illegal parameter setting. |
| <file name=""></file>                                          |                                                               |
| Illegal file name <file name=""></file>                        | The specified input file name is incorrect.                   |
| Illegal option <option></option>                               | An illegal option is specified.                               |
| Illegal absolute object format                                 | The input file is not an object file in IEEE-695 format.      |
| No ICE parameter file specified                                | ICE parameter file is not specified.                          |
| Out of memory                                                  | Cannot secure memory space.                                   |
|                                                                |                                                               |

### **Warning Message**

Input file name extension .XXX conflict

Two or more file names with the same extension have been specified. The last one is used.

### Start-up Command Usage

Usage: hx62 [options] <file names>
Options: -b Do not fill room with 0xff

-e Output error log file (HX62.ERR)

-m Use Motorola-S format

-O <file name> Output file name (L/H.HEX, .L/HSA or no extension)

File name: Absolute object file (.ABS)

ICE parameter file (.PAR)

Disassembler ds62 Development Tools

### **Outline**

Disassembles an absolute object file in IEEE-695 format or a hex file in Intel-HEX format, and restores it to a source format file. The restored source file can be processed in the assembler/linker/hex converter to obtain the same object or hex file.

### **Flowchart**

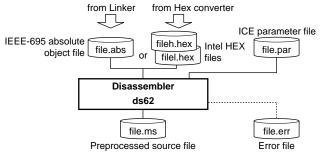

### **Error Messages**

| Cannot create <file kind=""> file <file name=""></file></file> | The file cannot be created.                                      |
|----------------------------------------------------------------|------------------------------------------------------------------|
| Cannot open <file kind=""> file <file name=""></file></file>   | The file cannot be opened.                                       |
| Cannot read <file kind=""> file <file name=""></file></file>   | The file cannot be read.                                         |
| Cannot write <file kind=""> file <file name=""></file></file>  | Data cannot be written to the file.                              |
| HEX data size does not match ICE parameter                     | The size of the input HEX file does not match the ICE parameter. |
| Illegal file name <file name=""> specified with</file>         | The specified output source file name is incorrect.              |
| option <option></option>                                       |                                                                  |
| Illegal ICE parameter at line <li>line number&gt; of</li>      | The ICE parameter file contains an illegal parameter setting.    |
| <file name=""></file>                                          |                                                                  |
| Illegal file name <file name=""></file>                        | The specified input file name is incorrect.                      |
| Illegal HEX data format                                        | The input file is not an Intel-HEX format file.                  |
| Illegal offset address <offset address=""></offset>            | The specified address is invalid.                                |
| Illegal option <option></option>                               | An illegal option is specified.                                  |
| No ICE parameter file specified                                | ICE parameter file is not specified.                             |
| Out of memory                                                  | Cannot secure memory space.                                      |
|                                                                |                                                                  |

### **Warning Message**

| Input file name extension .XXX conflict | Two or more file names with the same extension have been |
|-----------------------------------------|----------------------------------------------------------|
|                                         | specified. The last one is used.                         |

## Start-up Command Usage

Debugger db62 (1) Development Tools

### **Outline**

This software performs debugging by controlling the ICE62 hardware tool. Commands that are used frequently, such as break and step, are registered on the tool bar, minimizing the necessary keyboard operations. Moreover, sources, registers, and command execution results can be displayed in multiple windows, with resultant increased efficiency in the debugging tasks.

### **Start-up Command Usage**

```
-Usage-
db62^<parameter file name>^[startup option]
Options:
   command file: ... specifies a command file
   -comX(X:1-4) ... com port, default com1
   -b ... baud rate, 1200, 4800, 9600, 19200(default)
```

#### Windows

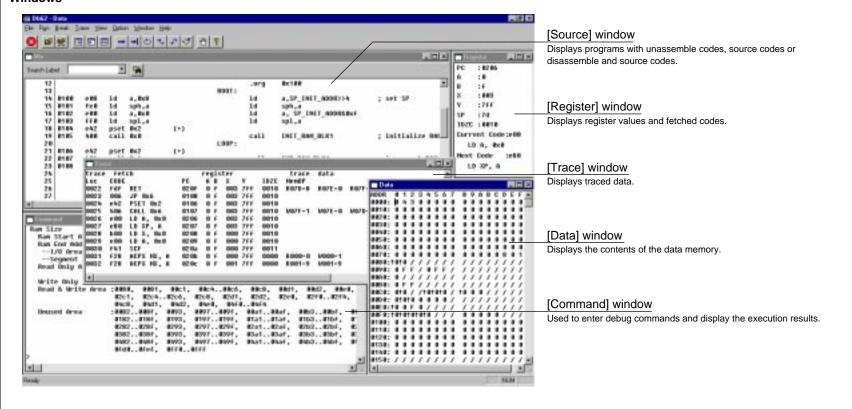

Debugger db62 (2) Development Tools

#### **Buttons**

#### Tool bar

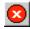

#### [Key Break] button

Forcibly breaks execution of the target program.

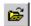

#### [Load File] button

Reads an object file in the IEEE-695 format into the debugger.

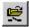

### [Load Option] button

Reads a program or optional HEX file in Intel-HEX format into the debugger.

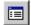

#### [Source] button

Switches the display of the [Source] window to the source mode.

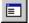

#### [Unassemble] button

Switches the display of the [Source] window to the unassemble mode.

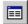

#### [Mix] button

Switches the display of the [Source] window to the mix mode.

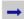

#### [Go] button

Executes the target program from the address indicated by the current PC.

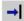

#### [Go to Cursor] button

Executes the target program from the address indicated by the current PC to the cursor position in the [Source] window (the address of that line).

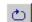

#### [Go from Reset] button

Resets the CPU and then executes the target program from the program start address (0x100).

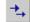

#### [Step] button

Executes one instruction step at the address indicated by the current PC.

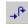

#### [Next] button

Executes one instruction step at the address indicated by the current PC.

The call and calz instructions and their subroutines are executed as one step.

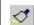

### [Reset] button

Resets the CPU.

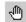

#### [Break] Button

Sets or clears a breakpoint at the address where the cursor is located in the [Source] window.

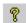

### [Help] Button

Displays the help window.

### Controls on [Source] window

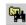

### [Find] button

Searches the specified word and moves the source display to the found word location

## [Search Label]

Moves the source display to the selected label location.

Search Label:

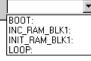

#### Menus

<u>F</u>ile

### [File] menu

#### menu Loa

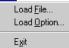

#### Load File...

Reads an object file in the IEEE-695 format into the debugger.

#### Load Option...

Reads a program or optional HEX file in Intel-HEX format into the debugger. **Exit** 

Terminates the debugger.

### [Run] menu

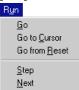

Command File...

Reset CPU

#### Go

Executes the target program from the address indicated by the current PC. Go to Cursor

Executes the target program from the address indicated by the current PC to the cursor position in the [Source] window.

#### Go from Reset

This menu item resets the CPU and then executes the target program from the program start address (0x100).

#### Step

Executes one instruction step at the address indicated by the current PC.

## Next

Executes one instruction step at the address indicated by the current PC.

The call and calz instructions and their subroutines are executed as one step. Command File...

Reads a command file and executes the debug commands written in that file.

#### Reset CPU

Resets the CPU.

## [Break] menu

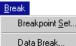

Register Break...

Multiple Break...

Break All Clear

### Breakpoint Set...

Displays, sets or clears PC breakpoints.

### Data Break...

Displays, sets or clears data break conditions.

### Register Break...

Displays, sets or clears register break conditions.

### Multiple Break...

Displays, sets or clears multiple break conditions.

#### **Break All Clear**

Clears all break conditions.

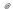

Debugger db62 (3) **Development Tools** 

#### Menus

[View] menu

✓ <u>T</u>oolbar

✓ Status Bar

Self Diagnosis

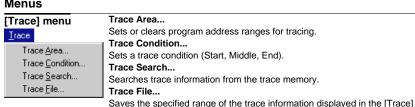

Activates the [Command] window. <u>V</u>iew Command Program (Unassemble, Source Display, Mix Mode) Unassemble Program : Opens or activates the [Source] window and displays the Data Dump Source Display program from the current PC address in the display mode Mix Mode Register selected from the sub menu items. Trace

> Opens or activates the [Data] window and displays the data memory contents from the memory start address.

#### Register

Data Dump

window to a file.

Command

Opens or activates the [Register] window and displays the current values of the registers.

#### Trace

Opens or activates the [Trace] window and displays the trace data sampled in the ICE trace memory.

Specifies the program ROM type which is installed in the ICE ROM socket.

Displays the results of the diagnostic test in the ICE62.

#### Toolbar

Shows or hides the toolbar.

#### Status Bar

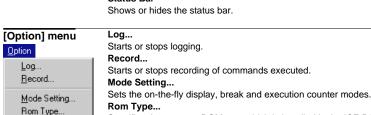

Self Diagnosis

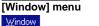

<u>C</u>ascade Tile

 1 Command 2 Mix 3 Register 4 Data

Cascade

Cascades the opened windows.

Tiles the opened windows.

This menu shows the currently opened window names. Selecting one activates the window.

## 5 Trace [Help] menu

<u>H</u>elp Contents... About Db62...

#### Contents...

Displays the contents of help topics.

#### About Db62...

Displays an About dialog box for the debugger.

Debugger db62 (4) Development Tools

### **Debug Commands**

| Program memory operation                                                       |                                      |
|--------------------------------------------------------------------------------|--------------------------------------|
| as [ <addr> <mnemonic>]</mnemonic></addr>                                      | Assemble mnemonic                    |
| <b>pe</b> [ <addr> <code1> [<code2> [<code8>]]]</code8></code2></code1></addr> | Input program code                   |
| pf [ <addr1> <addr2> <code>]</code></addr2></addr1>                            | Fill program area                    |
| pm [ <addr1> <addr2> <addr3>]</addr3></addr2></addr1>                          | Copy program memory                  |
| ata memory operation                                                           |                                      |
| <b>dd</b> [ <addr1> [<addr2>]]</addr2></addr1>                                 | Dump data memory                     |
| de [ <addr> <data1> [<data2> [<data16>]]]</data16></data2></data1></addr>      | Input data                           |
| df [ <addr1> <addr2> <data>]</data></addr2></addr1>                            | Fill data area                       |
| dm [ <addr1> <addr2> <addr3>]</addr3></addr2></addr1>                          | Copy data area                       |
| Register operation                                                             |                                      |
| rd                                                                             | Display register values              |
| rs [ <reg> <value> [<reg> <value>]]</value></reg></value></reg>                | Modify register values               |
| Program execution                                                              |                                      |
| g [ <addr>]</addr>                                                             | Execute successively                 |
| gr                                                                             | Reset CPU and execute successively   |
| s [ <step(d)>]</step(d)>                                                       | Step into                            |
| n [ <step(d)>]</step(d)>                                                       | Step over                            |
| CPU reset                                                                      |                                      |
| rst                                                                            | Reset CPU                            |
| Break                                                                          |                                      |
| <b>bp</b> [ <addr1> [<addr2> [<addr4>]]]</addr4></addr2></addr1>               | Set PC breakpoint                    |
| <b>bpc</b> [ <addr1> [<addr2> [<addr4>]]]</addr4></addr2></addr1>              | Clear PC breakpoint                  |
| <b>bd</b> [ <addr> <data> {r w *}]</data></addr>                               | Set data break                       |
| bdc                                                                            | Clear data break                     |
| br [ <reg> <value> [<reg> <value>]]</value></reg></value></reg>                | Set register break                   |
| brc                                                                            | Clear register break                 |
| <b>bm</b> [{pc addr data opt a b f x y } <value>]</value>                      | Set multiple break                   |
| bmc                                                                            | Clear multiple break                 |
| bl                                                                             | Display all break conditions         |
| bac                                                                            | Clear all break conditions           |
| be                                                                             | Set break enable mode                |
| bsyn                                                                           | Set break disable (synchronous) mode |

| Prog | ram | disp | lay |
|------|-----|------|-----|
|      |     |      |     |

| u [ <addr>]</addr>  | Unassemble display |  |
|---------------------|--------------------|--|
| sc [ <addr>]</addr> | Source display     |  |
| m [ <addr>]</addr>  | Mix display        |  |

### Symbol information

sy [{\$<keyword>|#<keyword>}] [/a] List symbols

#### Load file

| If [ <file name="">]</file> | Load IEEE-695 format absolute object file |  |  |
|-----------------------------|-------------------------------------------|--|--|
| lo [ <file name="">]</file> | Load Intel-HEX format file                |  |  |

### **ROM access**

| rp                     | Load program from ROM                          |
|------------------------|------------------------------------------------|
| vp                     | Verify the contents of ROM with program memory |
| rom [{64 128 256 512}] | Set ROM type                                   |

#### Trace

| tc [{s m e}]                                                                   | Set trace condition              |
|--------------------------------------------------------------------------------|----------------------------------|
| ta [{all   <start1> <end1> [<start4> <end4>]}]</end4></start4></end1></start1> | Set trace area                   |
| tac [ <start1> <end1> [<start4> <end4>]]</end4></start4></end1></start1>       | Clear trace area                 |
| tp                                                                             | Display current trace pointer    |
| td [ <num(d)>]</num(d)>                                                        | Display trace information        |
| ts [{pc dr dw} <addr>]</addr>                                                  | Search trace information         |
| tf [[ <num1(d)> <num2(d)>] <file name="">]</file></num2(d)></num1(d)>          | Save trace information into file |

### Others

| cv [ <addr1> [<addr2>]]</addr2></addr1>                    | Display coverage information                 |  |
|------------------------------------------------------------|----------------------------------------------|--|
| cvc                                                        | Clear coverage information                   |  |
| com [ <file name=""> [<interval(d)>]]</interval(d)></file> | Load & execute command file                  |  |
| rec [ <file name="">]</file>                               | Record commands to a command file            |  |
| log [ <file name="">]</file>                               | Turn log output on or off                    |  |
| ma                                                         | Display map information                      |  |
| otf                                                        | Turn on-the-fly display on or off            |  |
| tim                                                        | Set time or step measurement mode            |  |
| chk                                                        | Report results of ICE62 self diagnostic test |  |
| q                                                          | Quit debugger                                |  |
|                                                            |                                              |  |

The parameters with (D) should be specified with a decimal number. For other parameters, hexadecimal numbers can only be used.

A symbol can be used to specify an address as follows:

@<global symbol> or @<local symbol>@<source file name>

Debugger db62 (5) **Development Tools** 

# Debugger Messages ICE errors

| - 1 | IC | F | ei | rr | n | r |
|-----|----|---|----|----|---|---|
|     |    |   |    |    |   |   |

| IOE CITOIS              |                                                           |  |  |
|-------------------------|-----------------------------------------------------------|--|--|
| communication error     | There is a problem in communication between Host and ICE. |  |  |
| ID not match            | ICE protocol ID error                                     |  |  |
| ROM sum check error     | ROM sum error found during self diagnostic test.          |  |  |
| RAM check error         | RAM error found during self diagnostic test.              |  |  |
| undefined code detected | Some undefined code is detected when loading file.        |  |  |

### ICE status

| break hit           | A breakpoint is met when executing a program.           |
|---------------------|---------------------------------------------------------|
| break switch pushed | Break switch is pressed.                                |
| halt                | The status of ICE is halt.                              |
| key break           | Key break is pressed.                                   |
| reset switch target | Reset switch is pressed.                                |
| reset switch idle   | Reset switch is idle.                                   |
| target down         | There is a problem in communication between the ICE and |
|                     | EVA board.                                              |
| time out            | The time waiting for a message from ICE is too long.    |
|                     |                                                         |

| Command errors               |                                                               |  |  |  |
|------------------------------|---------------------------------------------------------------|--|--|--|
| No coverage address          | There is no coverage information. (cv)                        |  |  |  |
| No trace data                | There is no trace data in trace memory. (td, ts)              |  |  |  |
| address beyond code range    | The specified program memory address is out of range.         |  |  |  |
|                              | (pe, pf, pm, sc, m, u, g, gr, bp, bm, ts, cv)                 |  |  |  |
| address beyond data range    | The specified data memory address is out of range.            |  |  |  |
|                              | (de, df, dm, bd, bm, ts)                                      |  |  |  |
| can't open file              | The file cannot be opened. (If, Io)                           |  |  |  |
| data range (0 - 0xf)         | The specified number is out of the data range. (de, df)       |  |  |  |
| different chip type,         | A different ICE parameter is used in this file. (If)          |  |  |  |
| can't load this file         |                                                               |  |  |  |
| end address < start address  | The start address is larger than the end address.             |  |  |  |
|                              | (pf, pm, df, dm, bp, cv)                                      |  |  |  |
| error file type              | The extension of the command file should be CMD. (com)        |  |  |  |
| (extension should be CMD)    |                                                               |  |  |  |
| identifier                   | An illegal parameter has been specified for an item of the bm |  |  |  |
| (PC/ADDR/DATA/OPT/A/B/X/Y/F) | command. (bm)                                                 |  |  |  |
| illegal code                 | The input code is not available. (pe, pf)                     |  |  |  |
| illegal mnemonic             | The input mnemonic is invalid for E0C62. (as)                 |  |  |  |
| invalid command              | This is an invalid command. (All commands)                    |  |  |  |
| invalid data pattern         | The input data pattern is invalid. (bd, br, bm)               |  |  |  |
| invalid value                | The input data, address or symbol is invalid. (All commands)  |  |  |  |
| no high and low ROM          | No ROM is installed in ICE. (rp)                              |  |  |  |
|                              |                                                               |  |  |  |

### **Command errors**

| no high ROM                         | No high-order ROM is installed in ICE. (rp)                 |  |  |
|-------------------------------------|-------------------------------------------------------------|--|--|
| no low ROM                          | No low-order ROM is installed in ICE. (rp)                  |  |  |
| no mapping area                     | A no-map area is specified. (pm, dm)                        |  |  |
| no such symbol                      | There is no such symbol. (All symbol support commands)      |  |  |
| number of parameter                 | The parameter number is incorrect. (All commands)           |  |  |
| over max nesting level (5),         | Nestling of the com command exceeds the limit. (com)        |  |  |
| can't open file                     |                                                             |  |  |
| r/w option (r, w or *)              | An illegal R/W option is specified. (bd, bm)                |  |  |
| ROM program verify error            | ROM program checks out different codes. (vp)                |  |  |
| ROM type (64/128/256/512)           | An illegal value is specified for the ROM type parameter of |  |  |
|                                     | the rom command. (rom)                                      |  |  |
| step range (0 - 65535)              | The specified step count is out of range. (s, n)            |  |  |
| symbol type error                   | The symbol type (CODE / BSS) is error.                      |  |  |
|                                     | (All symbol support commands)                               |  |  |
| this chip not support this function | The chip with the used parameter file cannot support this   |  |  |
|                                     | option function. (lo)                                       |  |  |
| undefined code detected             | Undefined code is detected when loading file. (rp)          |  |  |
| valid register name (PC/A/B/X/Y/F   | An invalid register name is specified. (br)                 |  |  |
|                                     |                                                             |  |  |

### **Command warning**

| read only address, can't write This data | address is read only | <ul><li>cannot be written to. (de)</li></ul> | ) |
|------------------------------------------|----------------------|----------------------------------------------|---|
|------------------------------------------|----------------------|----------------------------------------------|---|